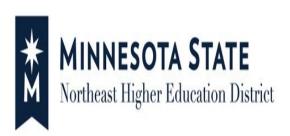

# Proxy Payer Access

Give Someone Access to Pay My Bill

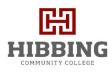

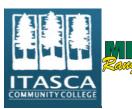

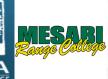

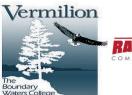

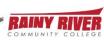

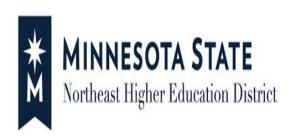

## Proxy Payer Access Allows for Someone to:

- √ View Account Detail
- ✓ Make a Payment
- ✓ Make a Prepayment
- ✓ Enroll in a Nelnet Current Term Payment Plan

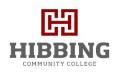

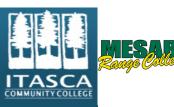

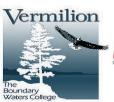

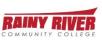

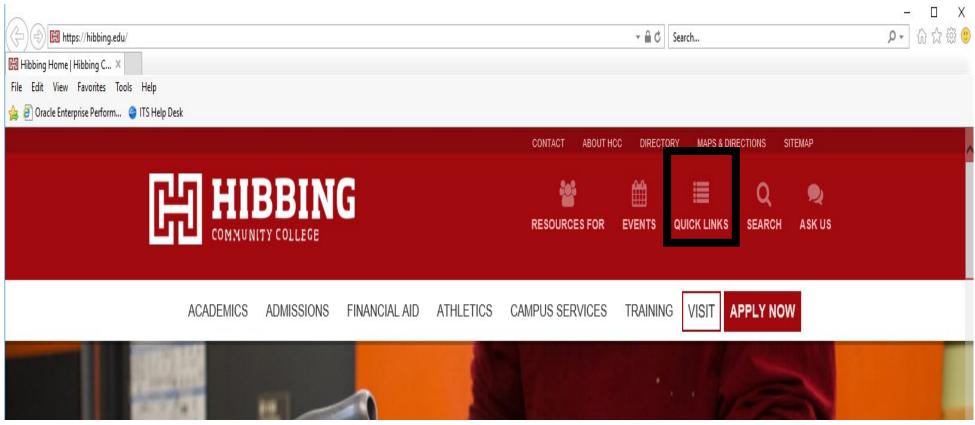

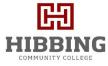

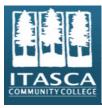

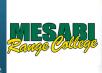

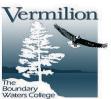

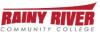

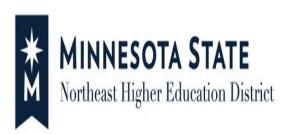

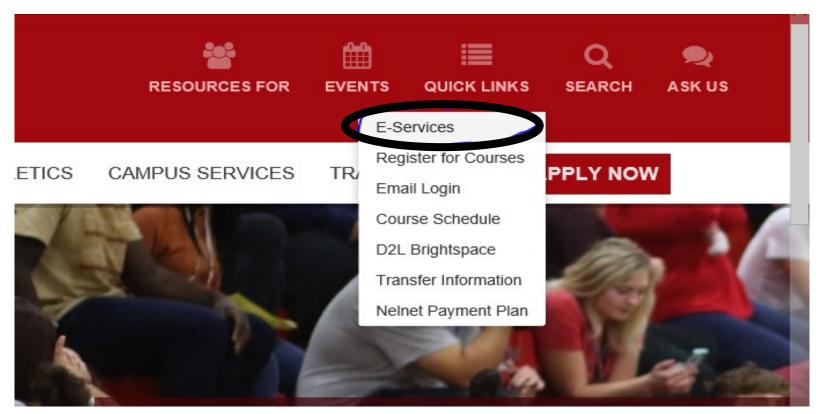

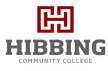

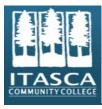

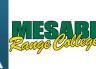

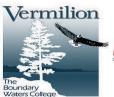

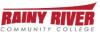

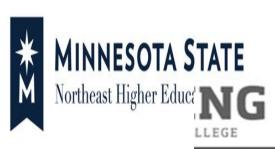

for the

### Please login to continue.

The '\*' indicates a required field.

\* StarID: Enter StarID

Need Login Help? Need an ID? Sign Up Now.

\* Password: Enter Password

Institution: Hibbing Community College

Display Name: Display and print your name until next login. To protect identity, you may wish to print only at secured locations.

Login

You must logout when finished to ensure that nobody else gains access to your records.

IMPORTANT - Please email <u>Wendy Greenwood</u> or call 218-2627207 for any current address changes.

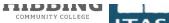

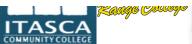

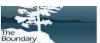

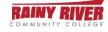

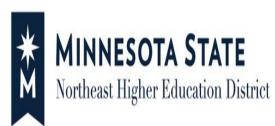

HCC ID My Profile | Logout

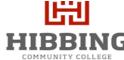

Student e-services

Account Management

Courses & Registration

| Mv | Dashboard | 4 |
|----|-----------|---|

Welcome to Minnesota State Colleges & Universities eServices.

#### **Action Items**

Please enter, verify or update your permanent address.

Sign up now to get your year-end tax form for tuition -- online.

Tax Form W-2 Wage and Tax Statement - to receive it online, enroll now.

You have an unpaid balance of \$619.91.

Financial Aid

Dashboard

Home

Academic Records

Bills and Payment

#### Contact Us

#### Campus

Return to HCC Web Site

How to Register/Check Grades

Course Schedules

Financial Aid

Getting Started in Online Learning

#### Hibbing Community College

1515 East 25th Street

#### Class Schedule

▼ Current Term: Summer 2019

| School     | Class        | Days | Time  | Bldg/Room |
|------------|--------------|------|-------|-----------|
| Hibbing CC | Microbiology | NA   | NA-NA | NA/NA     |

▶ Next Term: Fall 2019

#### Financial Aid - Academic Year 2019

| School       | Status                                                                                           |
|--------------|--------------------------------------------------------------------------------------------------|
| Hibbing CC   | Award Information is ready for you to review. Click here to review your Financial Aid status.    |
| Itasca CC    | Your application requires additional information. Please click here for more information.        |
| Lak Superior | Nothing on file                                                                                  |
| Mesabi Range | Your application requires additional information. Please <u>click here</u> for more information. |

#### My Minnesota State School Summary

**Hibbing Community College** 

Itasca Community College

Lake Superior College

Mesabi Range College

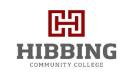

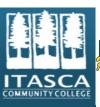

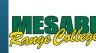

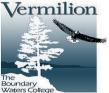

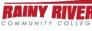

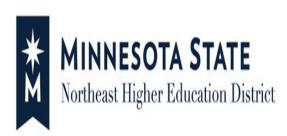

HCC ID Logout

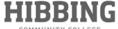

Student e-services Dashboard **Bills and Payment** Home Account Balance By Institution Account Management Courses & Registration View Account Detail Academic Records Total Account Balance For All Institutions: \$ 619.91 Financial Aid Institution Balance Hibbing Community College \$ 599.91 Housing and Dining Summ 2019: Based on our receipt of your financial aid application, you will remain Bills and Payment enrolled in your courses. You are responsible to cancel your registration if you do not plan to attend. Account Detail Drop for Non-Payment for SUMMER Semester tuition will be JUNE 7, 2019. You must do Make Payments one of the following before JUNE 7, 2019; File for financial aid, pay \$300.00 or 15% of your tuition balance, or enroll in Nelnet Payment Plan online. Please contact the HCC Prepayments business office with any questions about your balance due and drop-for-nonpayment schedule, Tina, 218-262-7205 Payment Plan ♣ Itasca Community College \$ 20.00 1098-T Tax Form Lake Superior College \$ 0.00 Student Employment Mesabi Range College Contact Us Make a Prepayment Make a Payment Give Someone Access to Pay My Bill Campus Links Return to HCC Web Site Nelnet/FACTS Payment Plan

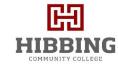

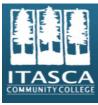

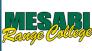

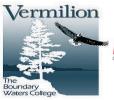

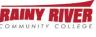

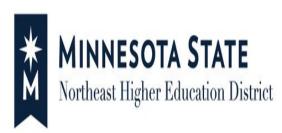

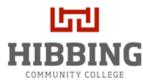

| Student e-services     | HCC ID                                                                                                    | Му Р |
|------------------------|----------------------------------------------------------------------------------------------------|------|
| Dashboard              | Accept Terms and Conditions                                                                                                    |      |
| Home                   |                                                                                                    |      |
| account Management     | Minnesota State Colleges and Universities Terms and Conditions                                                                                                    | ^    |
| Courses & Registration | As of: 12/22/2011                                                                                                    |      |
| Academic Records       | Purpose / Scope: These Terms and Conditions apply to all information contained, collected, submitted, or transmitted on the Minnesota State eServices website (the "Site"). Minnesota State reserves the right to modify this policy at any time without prior notice, and such changes will be posted on this page or a similar page on the Site.                          |      |
| Financial Aid          |                                                                                                    |      |
| Housing and Dining     | 2. By using this optional feature, you will be providing identified individual(s) ("Alternate Payers") access to your Bills and Payment account for the purpose of making payment(s) on your behalf. If you decide to use this service, the following information about you will be accessible to the alternate payers you identify: itemized charges and fees, outstanding |      |
| Bills and Payment      | balance, payment history and enrollment information. Do not use this system if you do not want this information to be available to alternate payers. If you name more than one alternate payer, you should understand that each of them will                                                                                                    |      |
| Student Employment     | have access to the listed information about you.                                                                                                    |      |
| Contact Us             | <ol><li>Students will not have access to personal financial information about payers but will have access to information about<br/>payments made on their accounts.</li></ol>                                                                                                    |      |
| Campus                 | 4. You assume all responsibility for any potential financial aid and/or tax implications of someone making a payment on your behalf using this Site. Consider carefully who you identify as an alternate payer; it is recommended that you name only                                                                                                    | ~    |
| Return to HCC Web Site |                                                                                                    |      |
| How to Register/Check  | Taccept these Terms and Conditions                                                                                                    |      |
| Grades                 | O I do not accept these Terms and Conditions (Selecting this option will terminate access for                                                                                                    |      |
| Course Schedules       | anyone else to view and pay your bills.)                                                                                                    |      |
| Financial Aid          | Continue                                                                                                    |      |

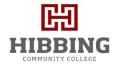

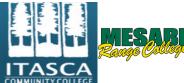

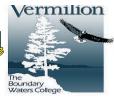

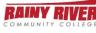

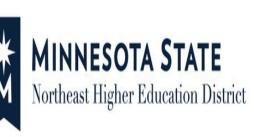

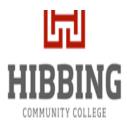

| Student e-services     |                                |                    |                            | HCC ID N            | My Profile   Lo | gout   |
|------------------------|--------------------------------|--------------------|----------------------------|---------------------|-----------------|--------|
| Dashboard              | Allow someone else             | access to view and | d pav mv bills             | •                   |                 | _      |
| Home                   | You are responsible for your b |                    |                            | ount Access should  | ha              |        |
| Account Management     | limited to family members and  | , ,                | , cise access to your acce | Juni. Access snound | be              |        |
| Courses & Registration |                                |                    |                            |                     |                 |        |
| Academic Records       | Add a payer                    |                    | - 4.11                     |                     |                 |        |
| Financial Aid          | First Name                     | Last Name          | Email Address              |                     |                 |        |
| Housing and Dining     | Send or Renew Access Request   | <b>9</b>           | Delete 0                   | Save                | Cancel          |        |
| Bills and Payment      |                                |                    |                            |                     |                 |        |
| Student Employment     | View terms and conditions      |                    |                            |                     |                 | nilion |

### **Example of First E-mail Notification**

Student Student has given you access to view or pay their bills from Minnesota State Colleges and Universities (MnSCU) schools:

- Minneapolis Community and Technical College
- Normandale Community College
- Saint Paul College
- St Cloud Technical and Community College

Bookmark or save the web address below and then use it to activate your access.

https://eservicespt.mnstate.us/finance-student/proxy/uuid/1ef2ad86-2f4d-4f5e-9e87-56d41e60e68d

You must activate your access within 5 days, so please click on the web address or copy it into a browser BEFORE 1/23/2018 12:50 PM.

You will receive an email containing an access code. Return to the web address and use the access code to log into the student's account.

#### Please note:

- The student may, at any time, revoke your access. They can also choose to renew your access after it expires or after it is revoked.
- The student may grant similar access to others.
- You must contact the student if you lose the web address for the student's account. The student can initiate a new access notice email at any time. You will need to activate a new access code whenever you receive a new "notice of access" email.

If you have questions or need further assistance, please call:

1-877-GO-MNSCU (1-877-466-6728) Monday through Friday between 7:00 AM and 5:00 PM.

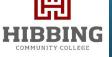

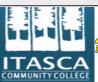

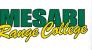

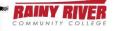

milion

### **Example of Second E-mail Notification**

You have activated your access to the Minnesota State Colleges and Universities Bills and Payments account for Student Student.

Your access code is pA1eUYI

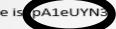

Return to the web address for this student's Bills and Payments account and log in with this access code. Keep this access code in a secure location.

Did you forget the web address?

- -- The web address is in the "notice of access" email that you received for Student Student. Contact the student if you no longer have that email or that web address. The student can select a "Send or Renew Access Request" option which will send you a new email with the web address.
- --NOTE: You will need to activate a new access code whenever you receive a new "notice of access" email.

If you have questions or need further assistance, please call:

1-877-GO-MNSCU (1-877-466-6728) Monday through Friday between 7:00 AM and 5:00 PM.

Thank you.

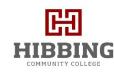

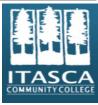

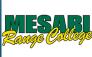

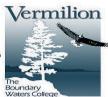

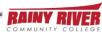

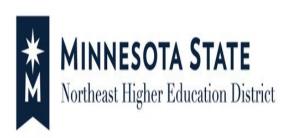

- Enter the Access Code
- Select Log In

### Welcome to MnSCU Student Account Access

To log in, enter your access code, then click the Log In button.

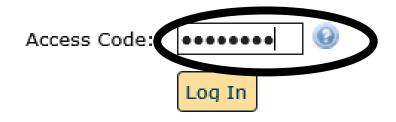

Forgot Access Code?

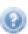

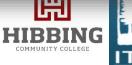

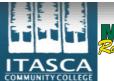

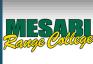

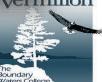

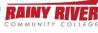

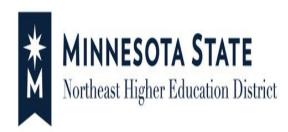

Once the access code has been entered, the proxy payer now has access to:

- View Account Detail
- Make a Payment
- Make a Prepayment
- Enroll within a Nelnet/FACTSPayment Plan

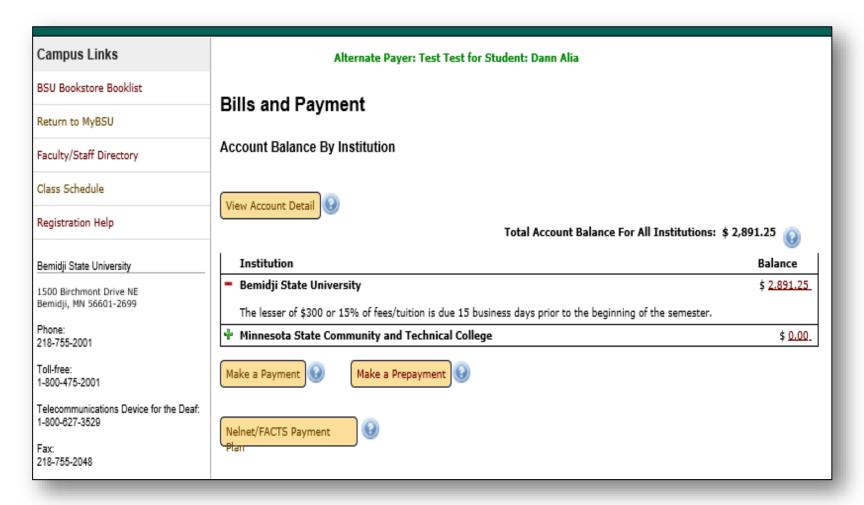

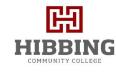

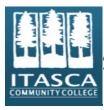

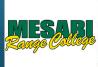

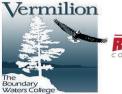